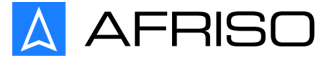

Messen. Regeln. Überwachen.

# **Betriebsanleitung**

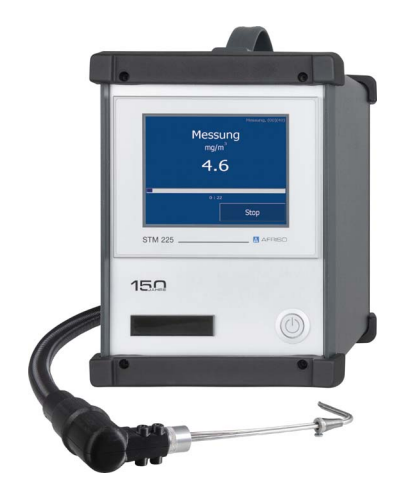

### **Staubmessgerät**

**STM 225 Set**

Copyright 2019 AFRISO-EURO-INDEX GmbH. Alle Rechte vorbehalten.

 $\epsilon$ 

Version: 10.2019.1 ID: 900.000.0699

Lindenstraße 20 74363 Güglingen Telefon +49 7135-102-0 Service +49 7135-102-211 Telefax +49 7135-102-147 info@afriso.com www.afriso.com

## **Über diese Betriebsanleitung** DE

### **1 Über diese Betriebsanleitung**

Diese Betriebsanleitung beschreibt das Staubmessgerät "STM 225 Set" (im Folgenden auch "Produkt"). Diese Betriebsanleitung ist Teil des Produkts.

- Sie dürfen das Produkt erst benutzen, wenn Sie die Betriebsanleitung vollständig gelesen und verstanden haben.
- Stellen Sie sicher, dass die Betriebsanleitung für alle Arbeiten an und mit dem Produkt jederzeit verfügbar ist.
- Geben Sie die Betriebsanleitung und alle zum Produkt gehörenden Unterlagen an alle Benutzer des Produkts weiter.
- Wenn Sie der Meinung sind, dass die Betriebsanleitung Fehler, Widersprüche oder Unklarheiten enthält, wenden Sie sich vor Benutzung des Produkts an den Hersteller.

Diese Betriebsanleitung ist urheberrechtlich geschützt und darf ausschließlich im rechtlich zulässigen Rahmen verwendet werden. Änderungen vorbehalten.

Für Schäden und Folgeschäden, die durch Nichtbeachtung dieser Betriebsanleitung sowie Nichtbeachten der am Einsatzort des Produkts geltenden Vorschriften, Bestimmungen und Normen entstehen, übernimmt der Hersteller keinerlei Haftung oder Gewährleistung.

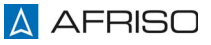

### **2 Informationen zur Sicherheit**

### **2.1 Warnhinweise und Gefahrenklassen**

In dieser Betriebsanleitung finden Sie Warnhinweise, die auf potenzielle Gefahren und Risiken aufmerksam machen. Zusätzlich zu den Anweisungen in dieser Betriebsanleitung müssen Sie alle am Einsatzort des Produktes geltenden Bestimmungen, Normen und Sicherheitsvorschriften beachten. Stellen Sie vor Verwendung des Produktes sicher, dass Ihnen alle Bestimmungen, Normen und Sicherheitsvorschriften bekannt sind und dass sie befolgt werden.

Warnhinweise sind in dieser Betriebsanleitung mit Warnsymbolen und Signalwörtern gekennzeichnet. Abhängig von der Schwere einer Gefährdungssituation werden Warnhinweise in unterschiedliche Gefahrenklassen unterteilt.

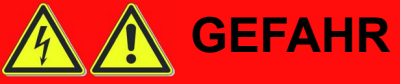

GEFAHR macht auf eine unmittelbar gefährliche Situation aufmerksam, die bei Nichtbeachtung unweigerlich einen schweren oder tödlichen Unfall zur Folge hat.

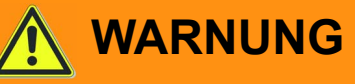

WARNUNG macht auf eine möglicherweise gefährliche Situation aufmerksam, die bei Nichtbeachtung einen schweren oder tödlichen Unfall oder Sachschäden zur Folge haben kann.

## **HINWEIS**

HINWEIS macht auf eine möglicherweise gefährliche Situation aufmerksam, die bei Nichtbeachtung Sachschäden zur Folge haben kann.

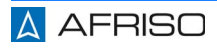

Zusätzlich werden in dieser Betriebsanleitung folgende Symbole verwendet:

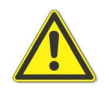

Dies ist das allgemeine Warnsymbol. Es weist auf die Gefahr von Verletzungen und Sachschäden hin. Befolgen Sie alle im Zusammenhang mit diesem Warnsymbol beschriebenen Hinweise, um Unfälle mit Todesfolge, Verletzungen und Sachschäden zu vermeiden.

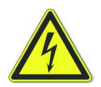

Dieses Symbol warnt vor gefährlicher elektrischer Spannung. Wenn dieses Symbol in einem Warnhinweis gezeigt wird, besteht die Gefahr eines elektrischen Schlags.

### **2.2 Bestimmungsgemäße Verwendung**

Dieses Produkt eignet sich ausschließlich zur Überprüfung der Staubmassekonzentration im Abgas feststoffbetriebener Kleinfeuerungsanlagen der Produktklassen A, B und C.

Das Produkt eignet sich ausschließlich für Kurzzeitmessungen.

Das Produkt eignet sich ausschließlich für folgende Brennstoffe nach 1. BImSchV:

- Naturbelassenes stückiges Holz
- Naturbelassenes nichtstückiges Holz
- Presslinge aus naturbelassenem Holz
- Braunkohle
- **Steinkohle**
- Torf
- **Getreide**
- Heu- und Strohpellets
- Behandeltes Holz

Die Bluetooth-Schnittstelle eignet sich ausschließlich zur Kommunikation des STM 225 Set mit Produkten des Typs MULTILYZER NG/STe/STx.

Eine andere Verwendung ist nicht bestimmungsgemäß und verursacht Gefahren.

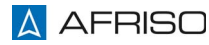

Stellen Sie vor Verwendung des Produkts sicher, dass das Produkt für die von Ihnen vorgesehene Verwendung geeignet ist. Berücksichtigen Sie dabei mindestens Folgendes:

- Alle am Einsatzort geltenden Bestimmungen, Normen und Sicherheitsvorschriften
- Alle für das Produkt spezifizierten Bedingungen und Daten
- Die Bedingungen der von Ihnen vorgesehenen Anwendung

Führen Sie darüber hinaus eine Risikobeurteilung in Bezug auf die konkrete, von Ihnen vorgesehene Anwendung nach einem anerkannten Verfahren durch und treffen Sie entsprechende dem Ergebnis alle erforderlichen Sicherheitsmaßnahmen. Berücksichtigen Sie dabei auch die möglichen Folgen eines Einbaus oder einer Integration des Produkts in ein System oder in eine Anlage.

Führen Sie bei der Verwendung des Produkts alle Arbeiten ausschließlich unter den in der Betriebsanleitung und auf dem Typenschild spezifizierten Bedingungen und innerhalb der spezifizierten technischen Daten und in Übereinstimmung mit allen am Einsatzort geltenden Bestimmungen, Normen und Sicherheitsvorschriften durch.

### **2.3 Vorhersehbare Fehlanwendung**

Das Produkt darf insbesondere in folgenden Fällen und für folgende Zwecke nicht angewendet werden:

- Explosionsgefährdete Umgebung
	- Bei Betrieb in explosionsgefährdeten Bereichen kann Funkenbildung zu Verpuffungen, Brand oder Explosionen führen.
- In Verbindung mit Produkten, die direkt oder indirekt menschlichen, gesundheits- oder lebenssichernden Zwecken dienen, oder durch deren Betrieb Gefahren für Mensch, Tier oder Sachwerte entstehen können.
- Einsatz als Sicherheits- oder Alarmgerät
- Einsatz für Langzeitmessungen

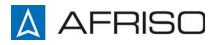

### **2.4 Qualifikation des Personals**

Arbeiten an und mit diesem Produkt dürfen nur von Fachkräften vorgenommen werden, die den Inhalt dieser Betriebsanleitung und alle zum Produkt gehörenden Unterlagen kennen und verstehen.

Die Fachkräfte müssen aufgrund ihrer fachlichen Ausbildung, Kenntnisse und Erfahrungen in der Lage sein, mögliche Gefährdungen vorherzusehen und zu erkennen, die durch den Einsatz des Produkts entstehen können.

Den Fachkräften müssen alle geltenden Bestimmungen, Normen und Sicherheitsvorschriften, die bei Arbeiten an und mit dem Produkt beachtet werden müssen, bekannt sein.

### **2.5 Persönliche Schutzausrüstung**

Verwenden Sie immer die erforderliche persönliche Schutzausrüstung. Berücksichtigen Sie bei Arbeiten an und mit dem Produkt auch, dass am Einsatzort Gefährdungen auftreten können, die nicht direkt vom Produkt ausgehen.

### **2.6 Veränderungen am Produkt**

Führen Sie ausschließlich solche Arbeiten an und mit dem Produkt durch, die in dieser Betriebsanleitung beschrieben sind. Nehmen Sie keine Veränderungen vor, die in dieser Betriebsanleitung nicht beschrieben sind.

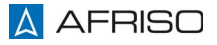

### **3 Transport und Lagerung**

Das Produkt kann durch unsachgemäßen Transport und Lagerung beschädigt werden.

## **HINWEIS**

### **UNSACHGEMÄSSE HANDHABUNG**

- Stellen Sie sicher, dass während des Transports und der Lagerung des Produkts die spezifizierten Umgebungsbedingungen eingehalten werden.
- Lagern Sie das Produkt nur in trockener, sauberer Umgebung.
- Benutzen Sie für den Transport die mitgelieferte Transporttasche.
- Stellen Sie sicher, dass die Entnahmeleitung nicht geknickt wird. Der maximale Biegeradius beträgt 20 cm.
- Stellen Sie sicher, dass das Produkt bei Transport und Lagerung stoßgeschützt ist.
- Stellen Sie sicher, dass vor jedem Transport das Kondensat abgelassen wird.

### **Nichtbeachtung dieser Anweisungen kann zu Sachschäden führen.**

### **4 Produktbeschreibung**

Das Produkt misst die Staubmassekonzentration an feststoffbetriebenen Kleinfeuerungsanlagen. Das Produkt hat einen automatischen Nullpunkt. Die beheizte Leitung wird mit einem Quick-Lock-Anschluss angeschlossen.

Das Produkt ermittelt die Partikelmasse im Gasstrom und bildet den Mittelwert zur Bewertung der Feuerungsanlage gemäß 1. BImSchV.

Das Produkt arbeitet nach dem Prinzip der Streulichtmessung.

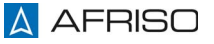

### **Produktbeschreibung** DE

### **4.1 Übersicht**

### **4.1.1 Staubmessgerät**

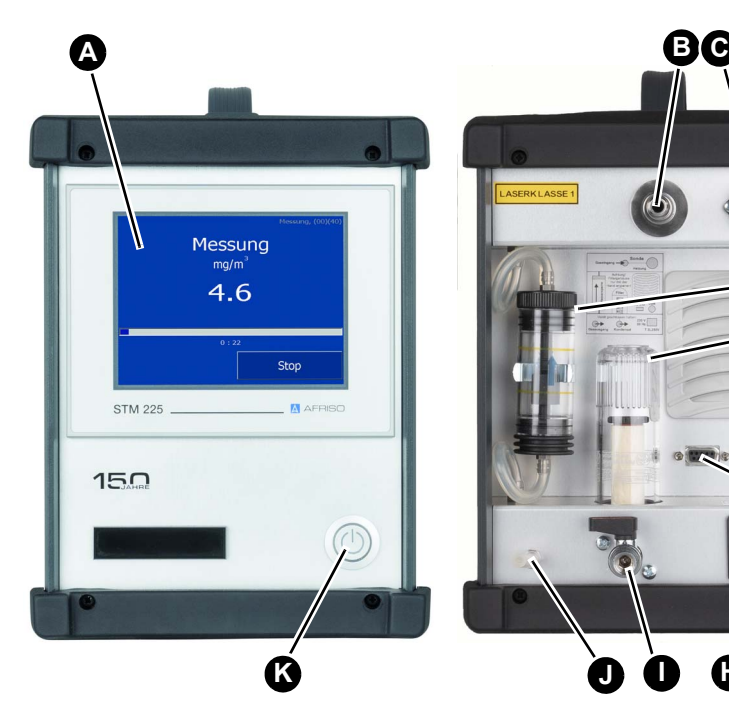

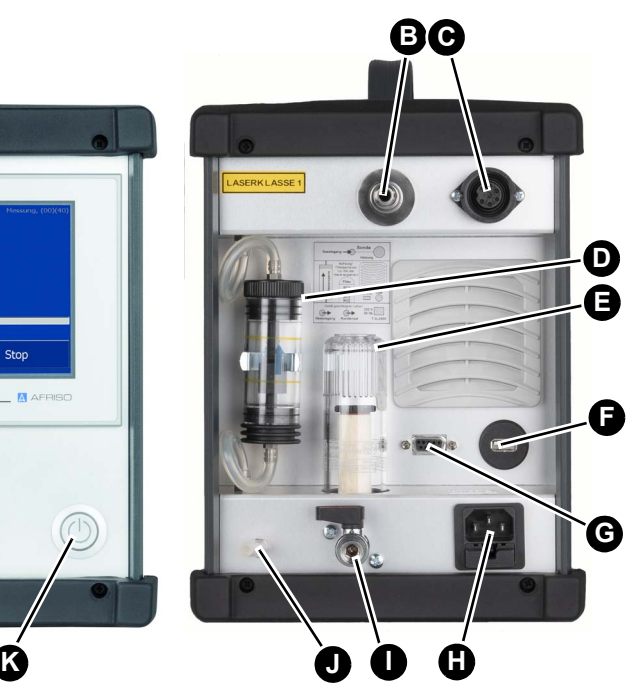

- A. Display (Farb-Touchdisplay)
- B. Gaseingang, Anschluss Entnahmeleitung
- C. Anschlussbuchse 7-polig, Spannungsversorgung für Entnahmeleitung
- D. Kondensatpatrone
- E. Partikelfilter (Infiltec-Feinfilter)
- F. Anschlussbuchse USB
- G. Anschlussbuchse RS232 (nur für Service des Herstellers)
- H. Anschluss Netzstecker, Spannungsversorgung STM 225, AC 230 V, 50 Hz
- I. Kugelhahn (Kondensatausgang)
- J. Gasausgang
- K. Ein- Ausschalter/Betriebsanzeige

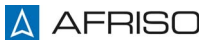

### **4.1.2 Entnahmeleitung und Entnahmesonde**

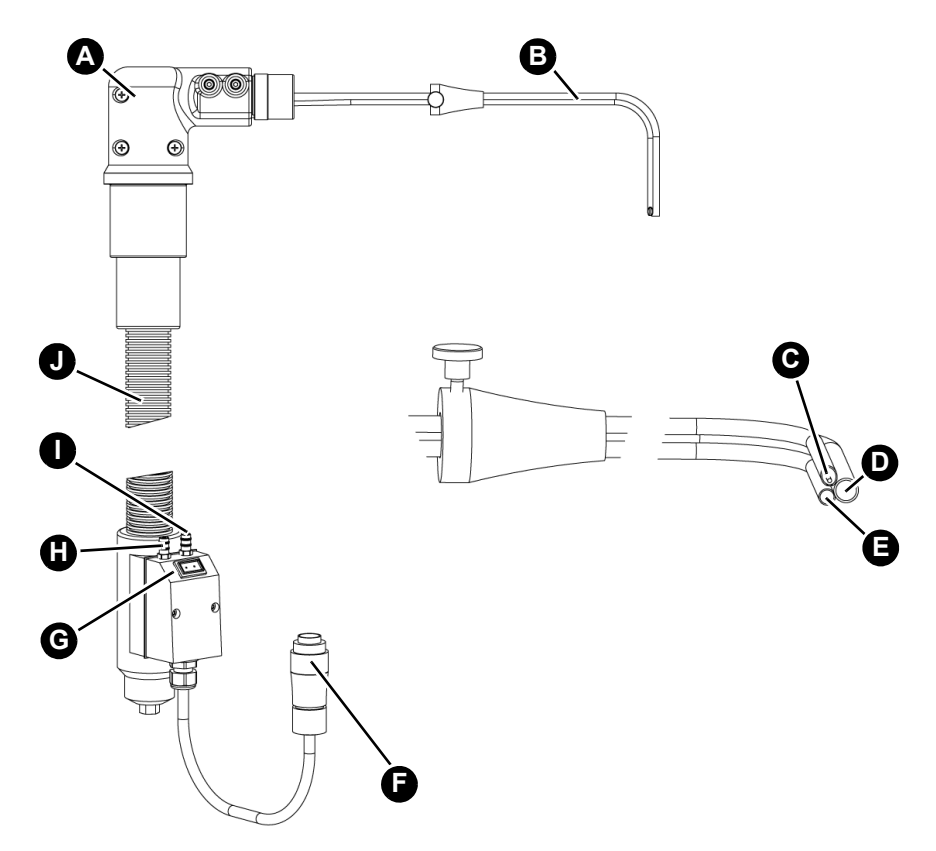

- A. Griffstück
- B. Entnahmesonde, gebogen
- C. Temperaturfühler
- D. Gaseingang Staubmessung
- E. Gaseingang Gasanalyse (für MULTILYZER NG/STe/STx)
- F. Anschlussstecker PE 7-polig für Heizung Entnahmeleitung
- G. Anschlussbuchse Typ K
- H. Anschlussstecker blau: Feinzug ø7 mm
- I. Anschlussstecker gelb für Messgas ø8 mm
- J. Entnahmeleitung, beheizt

*Abbildung 1: Entnahmesonde ENS-W 300 mm, gebogen mit Entnahmeleitung ENL-HZ beheizt*

### **Produktbeschreibung** DE

### **4.1.3 Anschlussset ASS-STM**

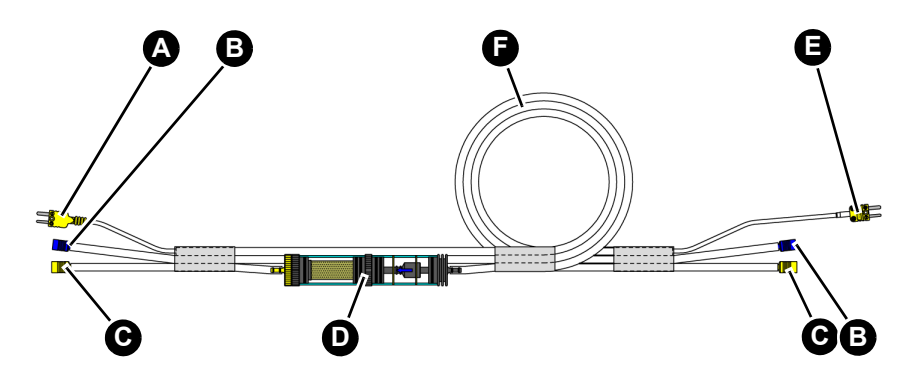

- A. Anschlussstecker gelb: **Temperatur**
- B. Anschlussbuchse blau: Feinzug ø7 mm
- C. Anschlussbuchse gelb: Messgas ø8 mm
- D. Gasaufbereitung mit Filterscheibe
- E. Anschlussstecker gelb **Temperatur**
- F. Schlauch (3-fach)

### **4.2 Funktion**

Das Produkt misst die Staubmassekonzentration an feststoffbetriebenen Kleinfeuerungsanlagen. Das Produkt ermittelt kontinuierlich die Partikelmasse im Gasstrom und bildet in 15 Minuten (optional 30 Minuten) den Mittelwert zur Bewertung der Feuerungsanlage gemäß 1. BImSchV. Das Produkt arbeitet nach dem Prinzip der Streulichtmessung

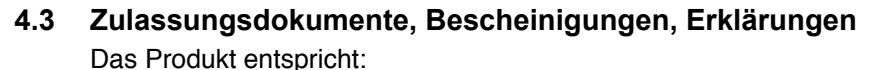

- EMV-Richtlinie (2014/30/EU)
- Niederspannungsrichtlinie (2014/35/EU)
- RED, Radio Equipment Directive (2014/53/EU)
- RoHS-Richtlinie (2011/65/EU)

Das Produkt ist TÜV-geprüft gemäß VDI 4206 (TÜV-Zulassungsnummer TÜV By RgG 299) für Messungen nach der 1.Bundesimmissionsschutzverordnung (1. BImSchV)

Das Produkt beinhaltet einen Laser der Klasse 3B nach EN 60825-1:2007.

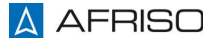

### **4.4 Technische Daten**

### **4.4.1 Staubmessgerät**

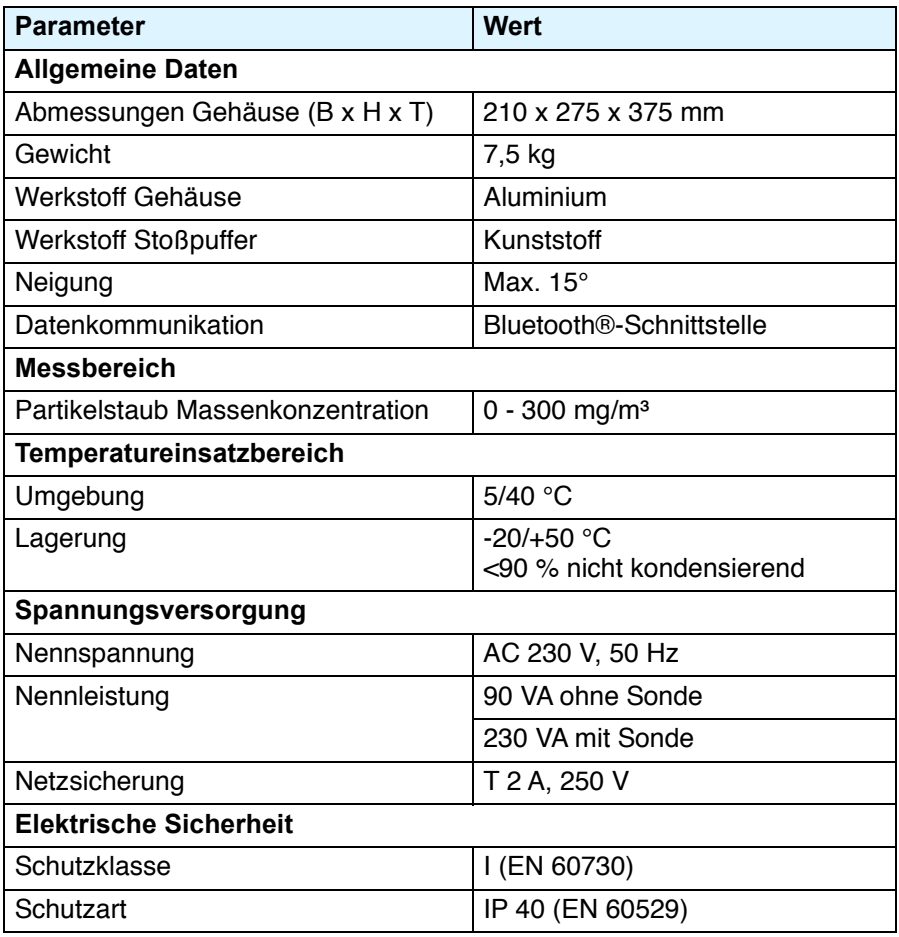

### **4.4.2 Entnahmesonde**

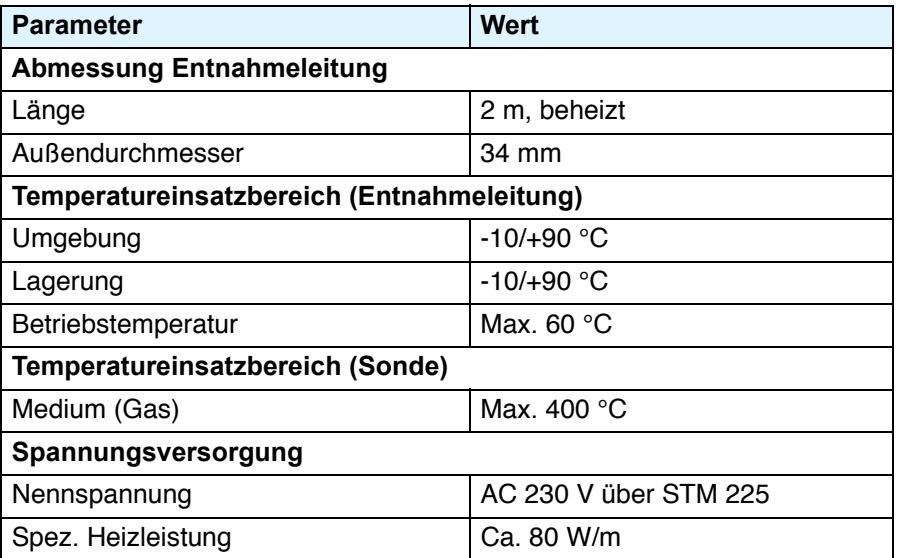

### **4.4.3 Zeiträume Messung**

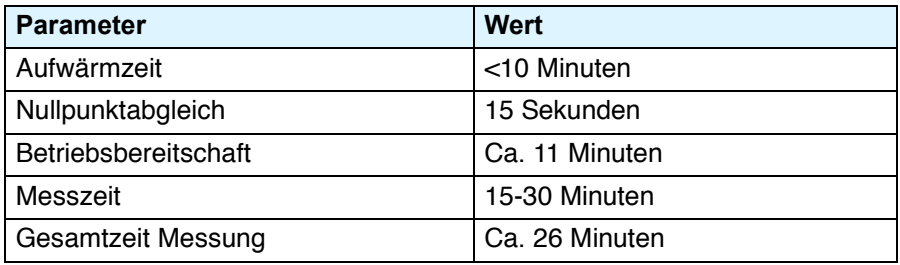

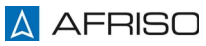

### <span id="page-14-0"></span>**5 Montage**

- $\Rightarrow$  Stellen Sie sicher, dass das Produkt auf einer ebenen (Neigung <15 °), festen und trockenen Fläche steht.
- $\Rightarrow$  Stellen Sie sicher, dass das Produkt tiefer als die Messstelle steht.
- $\Rightarrow$  Stellen Sie sicher, dass das Produkt maximal 1,5 m von der Messstelle entfernt steht.
- 1. Stecken Sie den Anschlussstecker PE 7-polig für die Beheizung der Entnahmeleitung ein.
- 2. Schrauben Sie den Anschlussstecker fest.
- 3. Stecken Sie den Netzstecker ein.
- 4. Drücken Sie den Ein-/Ausschalter am Produkt.
	- Die Aufwärmzeit startet und die Entnahmeleitung wird aufgeheizt.
	- Das Produkt wechselt in das Hauptmenü und ist betriebsbereit.

Eventuelle Abweichungen der Betriebsparameter (Temperatur, Druck, Durchfluss) werden oben rechts im Menü angezeigt.

Wenn diese Abweichungen zu Messfehlern führen, werden zusätzliche Informationen eingeblendet.

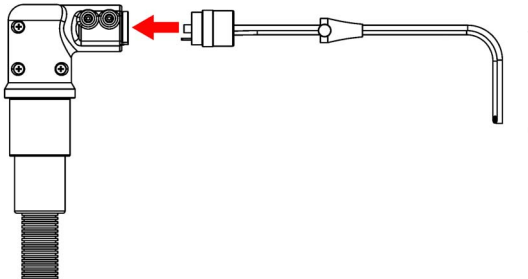

- 5. Stecken Sie die Entnahmesonde auf das Griffstück.
- 6. Schrauben Sie die Überwurfmutter handfest (ca. 10 mN).
- 7. Führen Sie die Entnahmesonde in die Messstelle ein.
- 8. Befestigen Sie die Entnahmesonde.

### **5.1 MULTILYZER NG/STe/STx anschließen (optional)**

- 1. Prüfen Sie den Teflon-Filter am Anschlussset auf Sauberkeit.
- 2. Wechseln Sie bei Verschmutzung den Teflon-Filter.
- 3. Verbinden Sie den MULTILYZER NG/STe/STx über das Anschlussset ASS-STM mit der Entnahmeleitung (siehe Abbildung 2).
- 4. Beachten Sie die Strömungsrichtung des Gasstroms.

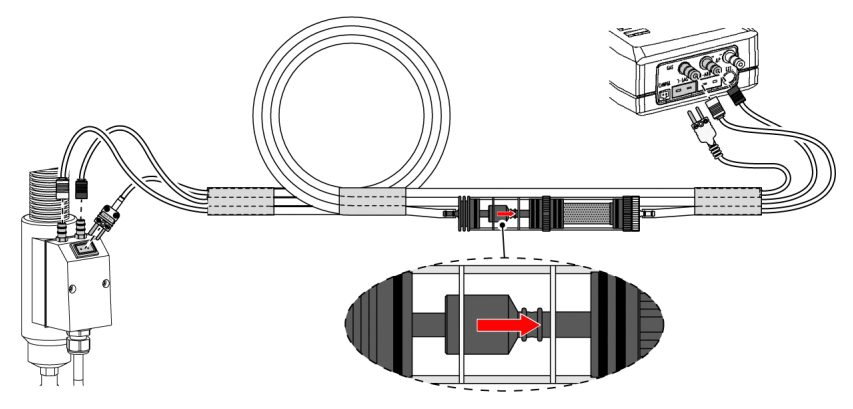

*Abbildung 2: Anschluss MULTILYZER NG*

### **5.1.1 Bluetooth-Verbindung zum MULTILYZER herstellen**

1. Stellen Sie die Bluetooth-Verbindung her, wie in der Betriebsanleitung des MULTILYZER NG/STe/STx beschrieben.

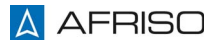

### **6 Inbetriebnahme**

### <span id="page-16-0"></span>**6.1 Dichtheitstest**

Vor jeder Messung muss am Produkt ein Dichtheitstest durchgeführt werden.

- Stellen Sie sicher, dass die Entnahmeleitung elektrisch angeschlossen ist.
- $\Rightarrow$  Stellen Sie sicher, dass die Entnahmeleitung am Anschluss "Gaseingang" angeschlossen ist.
- $\Rightarrow$  Stellen Sie sicher, dass das Produkt betriebsbereit ist.
	- Das Display zeigt das Hauptmenü an.
- 1. Wählen Sie den Menüpunkt "Parameter".
- 2. Wählen Sie den Menüpunkt "Dichtheitstest".
- 3. Verschließen Sie den Gaseingang.
- 4. Wählen Sie den Menüpunkt "Start".
	- Die Pumpe erzeugt für circa fünf Sekunden einen Unterdruck.
	- Das Produkt prüft über interne Sensoren die Dichtheit des Systems.
	- Das Display zeigt: "Dichtheitstest erfolgreich, Gerät ist dicht".

Wenn das Display "STM 225 ist UNDICHT" anzeigt, wurden die Vergleichswerte des Dichtheitstests nicht erreicht.

- 1. Prüfen Sie das gesamte Leitungssystem (siehe Kapitel ["Störungsbeseiti](#page-34-0)[gung"](#page-34-0)).
- 2. Wiederholen Sie den Dichtheitstest erneut, bis "Dichtheitstest erfolgreich, Gerät ist dicht" angezeigt wird.

Wenn der Dichtheitstest erfolgreich war, entfernen Sie den Verschluss am Gaseingang.

- 3. Wählen Sie den Menüpunkt "zurück".
	- Das Produkt wechselt in den Menüpunkt "Parameter"
- 4. Wählen Sie den Menüpunkt "zurück".
	- Das Produkt wechselt in das Hauptmenü.

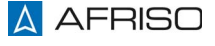

### **7 Betrieb**

Die Messung wird direkt am Produkt oder in Verbindung mit dem MULTILY-ZER NG/STe/STx gestartet.

- $\Rightarrow$  Stellen Sie sicher, dass sich die Entnahmesonde im Abgasstrom befindet.
- $\Rightarrow$  Stellen Sie sicher, dass die Entnahmeleitung montiert ist, wie in Kapitel ["Montage"](#page-14-0) beschrieben.
- $\Rightarrow$  Stellen Sie sicher, dass der Dichtheitstest vorgenommen wurde.
- 1. Führen Sie die Messung durch, wie in der Betriebsanleitung des MULTI-LYZER NG/STe/STx beschrieben.

### <span id="page-17-0"></span>**7.1 Parametermenü**

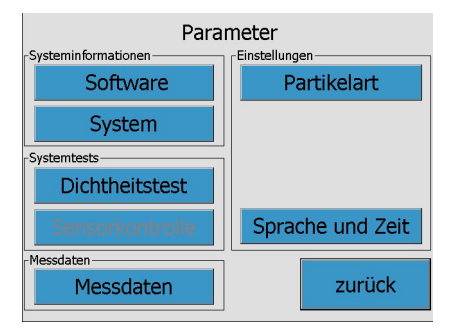

*Abbildung 3: Parameterübersicht*

Über das Menü "Parameter" können folgende Funktionen eingestellt werden.

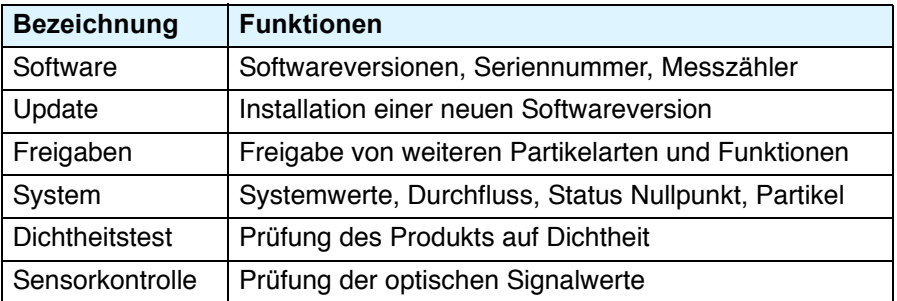

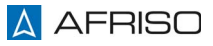

### **Betrieb**

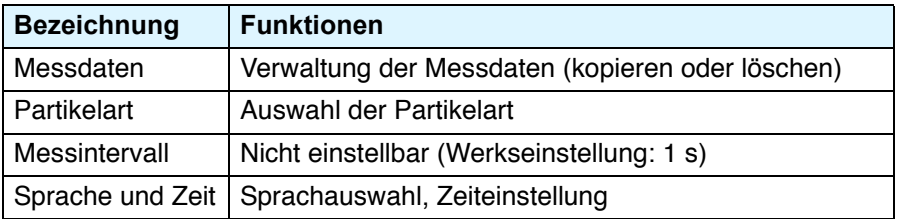

### **7.1.1 Software**

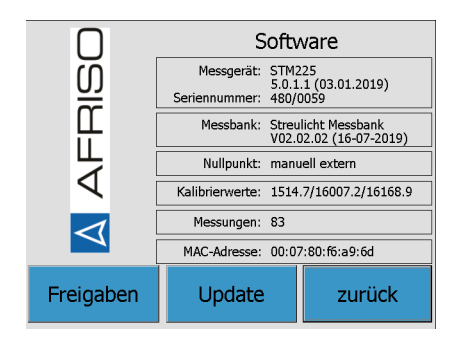

Im Menüpunkt "Software" stehen die Versions- und Seriennummer. Beide Nummern werden für Anfragen beim Service benötigt.

#### **Messungen**

Die Anzahl der Messungen wird nur erhöht, wenn eine Messung mindestens 3 Minuten dauert.

#### **System:**

Wenn kein USB-Stick steckt, wird statt der Speicherkapazität des USB-Sticks die MAC-Adresse des Bluetooth-Moduls angezeigt (notwendig für die Kopplung mit dem Multilyzer NG).

#### **Nullpunkt**

Das Menü zeigt an, ob das Produkt über einen internen Nullpunkt verfügt.

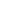

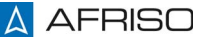

### **7.1.2 Update (nur Servicepersonal)**

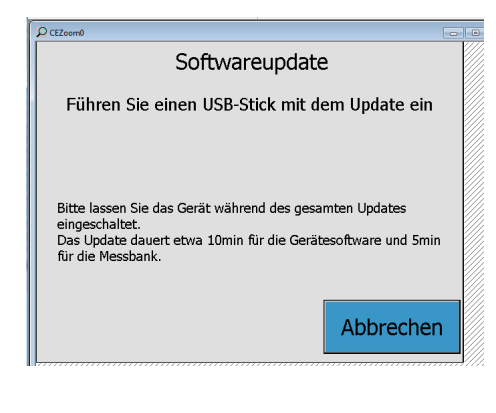

Im Untermenü "Softwareupdate" wird die Software des Produkts aktualisiert. Das Update ist für Geräte mit manuellem und automatischem Nullpunkt geeignet. Die Hardware wird automatisch erkannt.

Das Produkt erkennt den USB-Stick mit der Update-Datei automatisch, sobald das Menü "Softwareupdate" über den Pfad .Parameter" ? .Software" ? "Update" angewählt wird.

Das Dateiformat .usr aktualisiert die Optikfirmware. Das Dateiformat .ust aktualisiert die Systemsoftware.

Nach dem Update stehen die mitgelieferten Sprachen zur Verfügung.

### **7.1.3 Freigaben (nur Servicepersonal)**

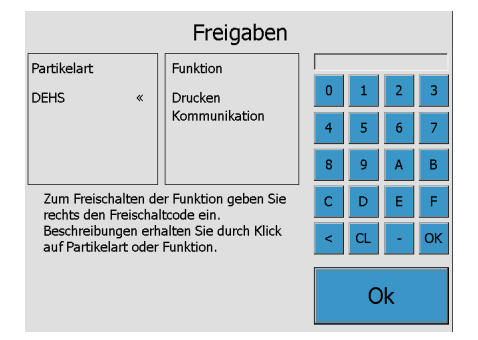

Das Untermenü "Freigaben" zeigt enthaltene Funktionen und Partikelarten.

Neue Funktionen oder Partikelarten freigeben:

- 1. Wählen Sie das Untermenü "Freigaben" über den Pfad "Parameter"? "Software" ? "Freigaben" aus.
- 2. Folgen Sie den Anweisungen auf dem Display.

Ein Softwareupdate hat keinen Einfluss auf freigeschaltete Funktionen oder Partikelarten.

### **7.1.4 Systemwerte**

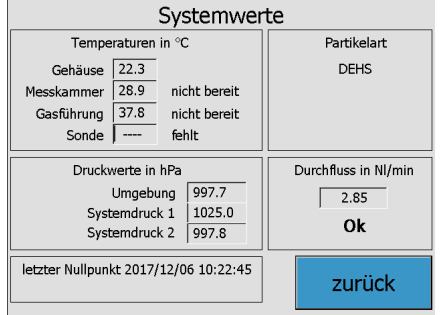

Das Untermenü "Systemwerte" zeigt aktuelle Werte der verschiedenen Gerätetemperaturen und – drücke sowie die aktuelle Durchflussrate.

Die Angaben des letzten gültigen Nullpunkts werden angezeigt.

Während einer Messung wird der aktuelle Nullpunkt angezeigt. Nach etwa 10 s verlässt das System automatisch das Menü "Systemwerte".

### **Dichtheitstest**

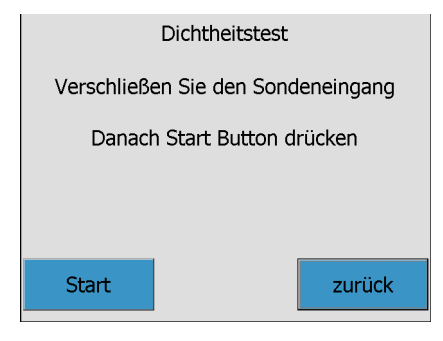

Beim "Dichtheitstest" wird die Dichtheit aller Gaswege geprüft.

Der Dichtheitstest dauert etwa 20 Sekunden.

1. Beachten Sie zur Durchführung des Dichtheitstests das Kapitel ["Dichtheitstest"](#page-16-0) auf [Seite 17](#page-16-0).

### **7.1.5 Sensorkontrolle (nur Servicepersonal)**

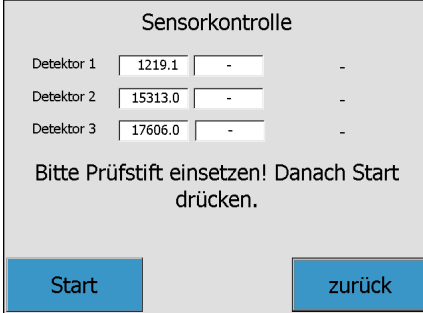

Bei der Sensorkontrolle werden die Parameter der optischen Sensoren und der analogen Verstärker im Produkt geprüft.

1. Verwenden Sie für die Durchführung der Sensorkontrolle einen Prüfstift.

### **7.1.6 Messdaten**

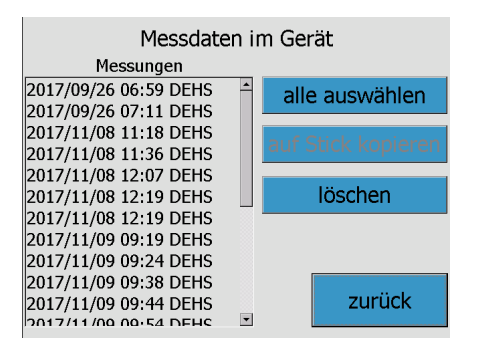

Das Menü "Messdaten" zeigt die gespeicherten Messungen an.

Ausgewählte Messdaten können auf einen USB-Stick kopiert werden.

Die Messdaten werden in einem Ringspeicher abgelegt.Wenn der Speicherplatz im Produkt kleiner als 2 MB ist, werden die ältesten Messdaten automatisch gelöscht.

Wenn währen der Messung ein USB-Stick angeschlossen ist, werden die Messdaten automatisch auf dem USB-Stick gespeichert.

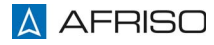

### **7.1.7 Sprache und Zeit**

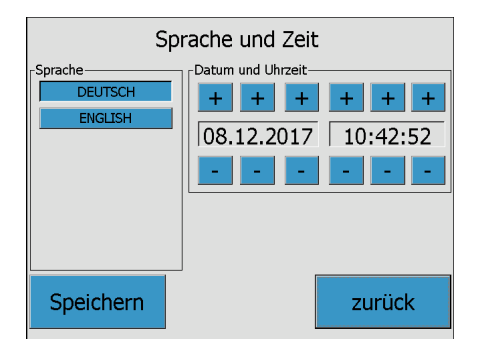

- 1. Wählen Sie die gewünschte Sprache aus und drücken Sie "Speichern".
	- Weitere Sprachen können bestellt werden.
- 2. Stellen Sie das Datum und die Uhrzeit mit "+"/"-" ein.
- 3. Speichern Sie die Einstellungen.

Alle Messdaten werden mit Datum und Uhrzeit abgelegt.

**7.1.8 Partikelart**

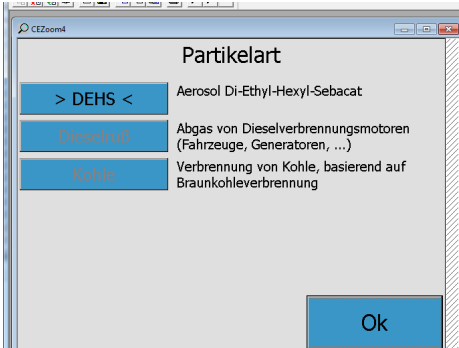

- $\Rightarrow$  Stellen Sie sicher, dass die richtige Partikelart eingestellt ist.
	- Die aktuell eingestellte Partikelart ist markiert.
	- Nicht freigegebene Partikelarten sind in grau dargestellt.

### **7.1.9 Meldungen im Display**

Wenn die Messdaten von den Betriebsparametern abweichen(Temperatur, Druck, Durchfluss), wird das oben rechts im Menü angezeigt.

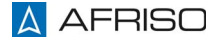

### **7.2 Kommunikation (optional)**

Die Funktion "Kommunikation" ermöglicht die Fernsteuerung des Gerätes und die Abfrage der Messdaten.

Unabhängig von der Fernsteuerung sind alle Funktionen über das Display bedienbar.

### **7.3 Messung mit dem Produkt**

Die Messung kann vom Hauptmenü oder von der Messzeitauswahl aus gestartet werden. Vor dem Start der Messung können die Parameter über das Display geändert werden (siehe 5.2 ["Parametermenü"\)](#page-17-0).

Die Beschreibung von Messungen mit den Abgasanalysegeräten entnehmen Sie den Bedienungsanleitungen der Abgasmessgeräte

zurück

### **7.3.1 Messung starten**

Stellen Sie sicher, dass die Aufwärmphase am Produkt abgeschlossen ist.

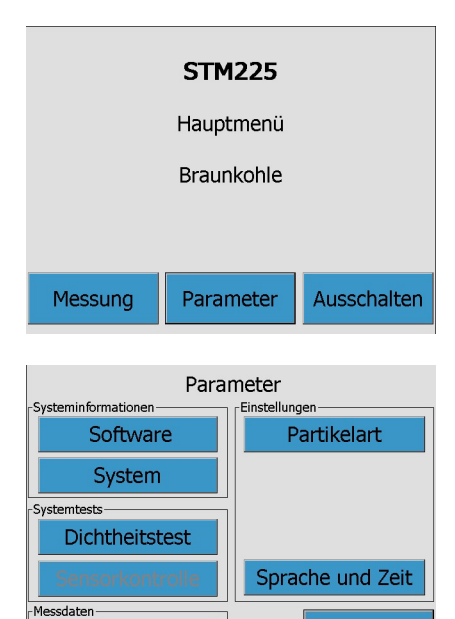

1. Wählen Sie die Schaltfläche "Parameter".

2. Wählen Sie die Schaltfläche "Partikelart".

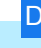

Messdaten

## **Betrieb** DE

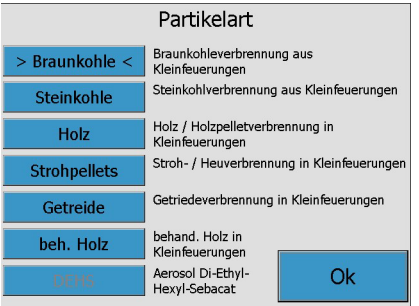

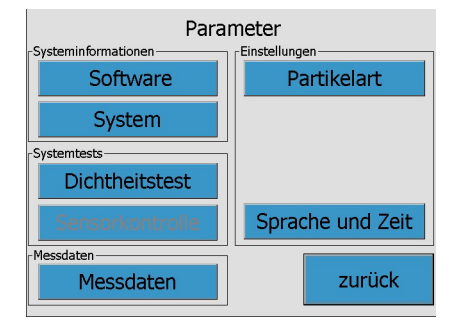

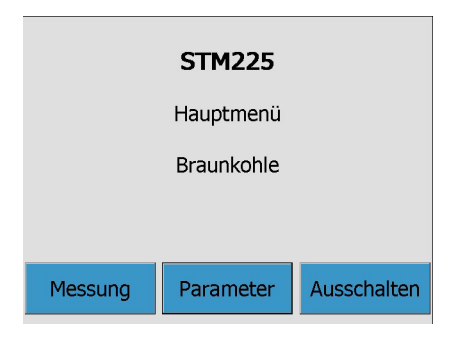

- 3. Wählen Sie die gewünschte Partikelart aus.
- 4. Bestätigen Sie die Auswahl mit "OK".
	- Das Produkt wechselt zurück zum Bildschirm "Parameter".
- 5. Wählen Sie die Schaltfläche "Dichtheitstest".
- 6. Führen Sie den Dichtheitstest durch, wie in Kapitel ["Dicht](#page-16-0)[heitstest"](#page-16-0) auf [Seite 17](#page-16-0) beschrieben.
- 7. Wählen Sie die Schaltfläche "Messung".

### **Betrieb**

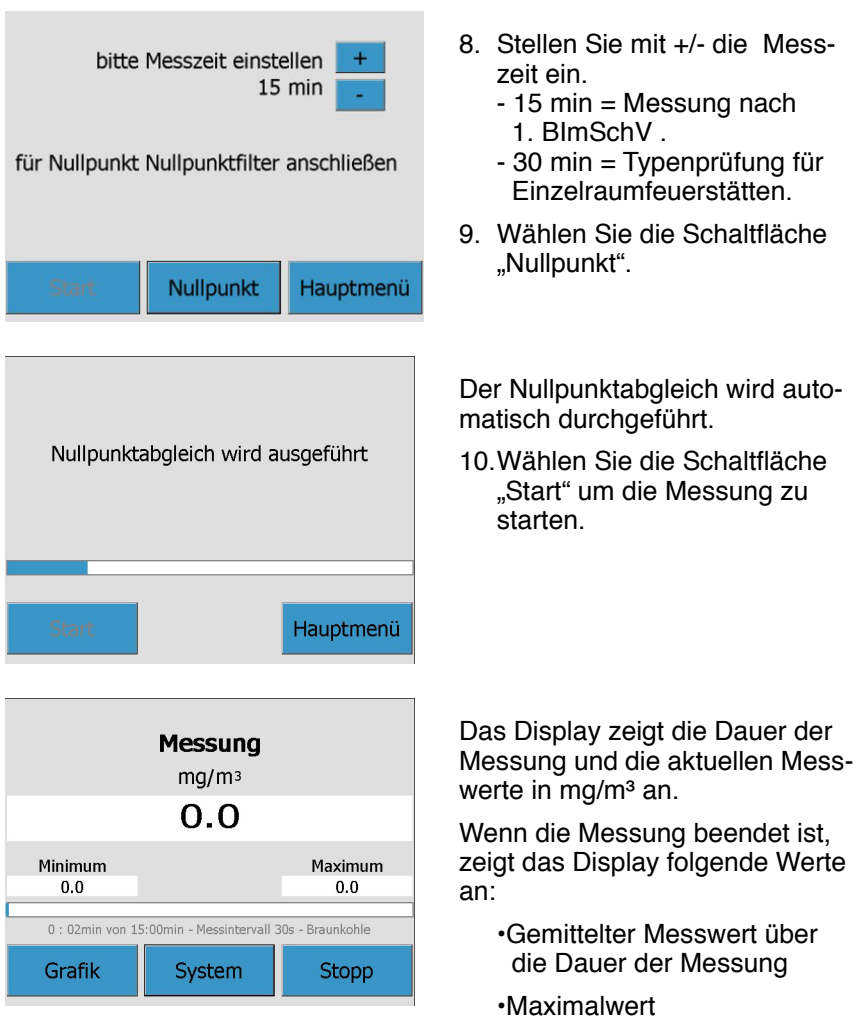

•Minimalwert

### **Kondensat Pegelstand**

- 1. Prüfen Sie nach jeder Messung den Kondensat-Pegelstand.
- 2. Lassen Sie bei Bedarf das Kondensat ab. [Siehe "Kondensat ablassen"](#page-29-0)  [auf Seite 30.](#page-29-0)

### **7.4 Messung abbrechen**

Messungen können am Produkt jederzeit abgebrochen werden. Der Abbruch einer Messung wird nicht an MULTILYZER NG/STe/STx übermittelt. Die Messung muss ebenfalls am MULTILYZER NG/STe/STx abgebrochen werden.

1. Drücken Sie die Schaltfläche "Stopp".

Wenn eine Messung am Produkt abgebrochen wurde, gehen Sie wie folgt vor:

- 1. Brechen Sie die Messung auch am MULTILYZER NG/STe/STx ab.
- 2. Führen Sie erneut eine Dichtheitsprüfung durch.
- 3. Führen Sie erneut einen Nullpunktabgleich durch.

### **7.5 Produkt ausschalten**

- 1. Drücken Sie die Schaltfläche "Ausschalten" im Hauptmenü.
	- Die Pumpe läuft weiter. Das Leitungssystem wird gereinigt.
	- Warten Sie, bis die Meldung "Sie können das STM 225 jetzt ausschalten" erscheint (~2 Minuten).
- 2. Drücken Sie den Ein-/Ausschalter.
	- Das Produkt ist ausgeschaltet.
- 3. Entleeren Sie die Kondensatpatrone.

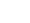

### **8 Wartung**

### **8.1 Wartungsintervalle**

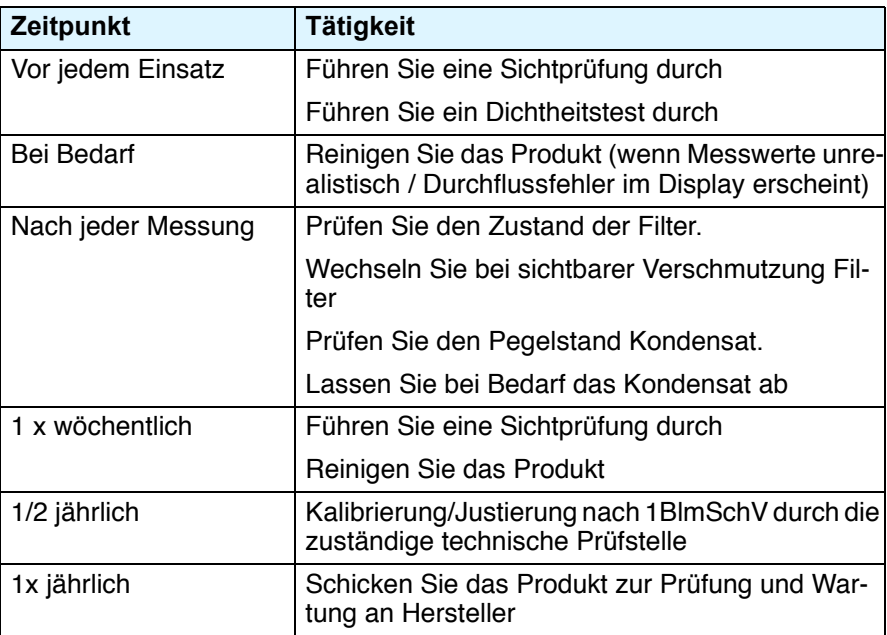

### **8.2 Wartungstätigkeiten**

### **8.2.1 Sichtprüfung**

1. Prüfen Sie das Produkt auf sichtbare äußere Schäden.

In folgenden Fällen muss der Hersteller kontaktiert werden:

- Sichtbare Beschädigungen am Produkt
- Kratzer oder Beschädigungen am Display
- Risse oder Sprünge an den Filtern oder am Gehäuse
- Kratzer an der Innenseite der Messkammer

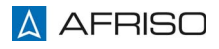

### **8.2.2 Kalibrierung/Justierung**

Für Messungen nach der 1. BImSchV muss das Produkt halbjährlich von der zuständigen Behörde (anerkannten Prüfstelle) geprüft werden.

Da die bestimmende Messgröße beim Produkt der "Volumenstrom" ist, ist für die wiederkehrende halbjährliche Funktionsprüfung des Massedurchflusssensors im Produkt eine Prüfdauer von drei Minuten ausreichend.

Für alle anderen Messungen muss das Produkt, jährlich kalibriert werden.

Wartungsverträge können bei AFRISO abgeschlossen werden.

### **8.3 Produkt reinigen**

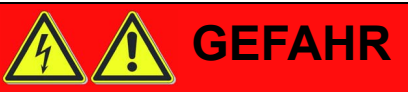

#### **ELEKTRISCHER SCHLAG**

• Unterbrechen Sie vor Beginn der Wartungsarbeiten die Netzspannung und sichern Sie diese gegen Wiedereinschalten.

**Nichtbeachtung dieser Anweisungen führt zu Tod oder schweren Verletzungen.**

## **HINWEIS**

#### **UNGEEIGNETE REINIGUNGSMITTEL**

• Stellen Sie sicher, dass das Gehäuse und speziell die Gaswege / Messkomponenten nicht mit Wasser, aggressiven Reinigungsmitteln oder Druckluft gereinigt werden.

#### **Nichtbeachtung dieser Anweisungen kann zu Sachschäden führen.**

- 1. Reinigen Sie Display und Gehäuse mit einem sauberen, trockenen und weichen Tuch.
- 2. Trennen Sie die Entnahmeleitung vom Produkt.
- 3. Blasen Sie die Entnahmeleitung und Entnahmesonde mit einer Hand-Ballpumpe durch.

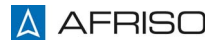

### <span id="page-29-0"></span>**8.3.1 Kondensat ablassen**

Stellen Sie sicher, dass die Netzspannung unterbrochen ist.

- 1. Stellen Sie das Produkt auf eine waagerechte säurebeständige Fläche.
- 2. Stellen Sie ein säurebeständiges Gefäß unter die Ablassöffnung/Kondensatpatrone.
- 3. Öffnen Sie den Kugelhahn am Kondensatablass und entleeren Sie die Kondensatpatrone.
- 4. Entsorgen Sie das Kondensat nach länderspezifischen Gesetzen und Bestimmungen.
- 5. Setzen Sie die Kondensatpatrone wieder ein und schließen Sie den Kugelhahn.

### **8.3.2 Messkammer reinigen**

## **HINWEIS**

#### **KONDENSATRESTE**

• Stellen Sie sicher, dass das Kondensat abgelassen ist, bevor Sie die Messkammer des Produkts öffnen und reinigen.

#### **Nichtbeachtung dieser Anweisungen kann zu Sachschäden führen.**

Für die Reinigung der Messkammer ist nur das Reinigungsset des Herstellers zulässig (siehe Kapitel ["Ersatzteile und Zubehör"](#page-36-0)).

Stellen Sie sicher, dass die Netzspannung unterbrochen ist.

- 1. Lassen Sie das Kondensat ab (siehe Kapitel ["Kondensat ablassen"\)](#page-29-0).
- 2. Drehen Sie das Produkt auf den Kopf.
- 3. Schrauben Sie die Rändelmuttern an der Bodenplatte ab.

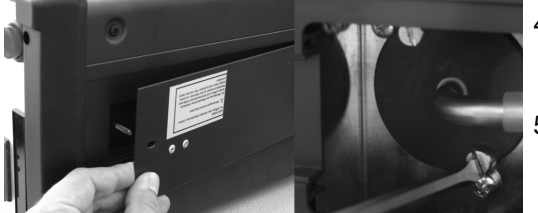

- 4. Lösen Sie beide Schrauben der Messkammerabdeckung.
- 5. Entfernen Sie die Messkammerabdeckung.

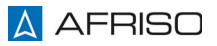

### **Wartung** DE

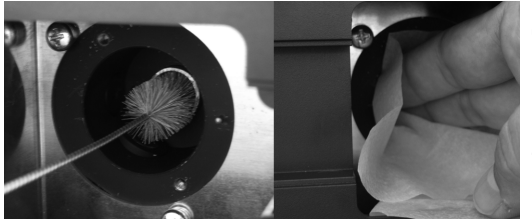

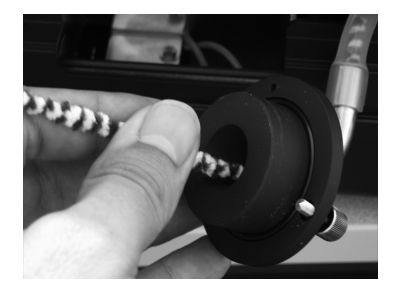

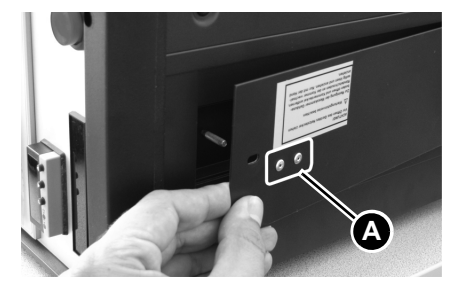

- 6. Reinigen Sie den Gaskanal von der Messkammer aus mit dem Reinigungsstab.
- 7. Reinigen Sie den Gaskanal vom Gaseingang aus mit der Reinigungsbürste.
- 8. Reinigen Sie die drei Optiken und danach die Innenseite der Messkammer mit dem Optikreinigungstuch.
- 9. Reinigen Sie den Gaskanal der abgeschraubten Messkammerabdeckung mit dem schmalen Stabreiniger.
- 10.Prüfen Sie die Messkammer und Messkammerabdeckung auf Kratzer und Beschädigungen.
- 11.Montieren Sie die Messkammerabdeckung und Bodenplatte. Beachten Sie bei der Montage die Ausrichtung des Magneten (A).

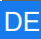

### **8.3.3 Kondensatpatrone entleeren**

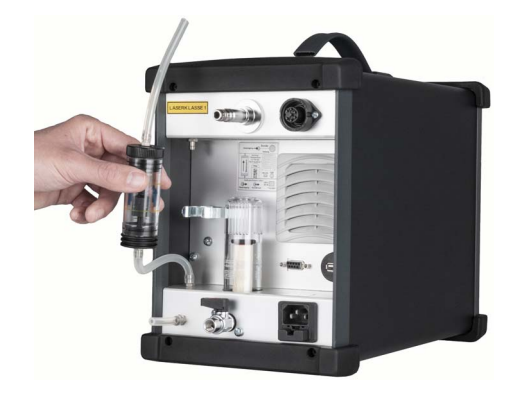

1. Ziehen Sie die Kondensatpatrone am unteren Ende aus ihrer Halterung und lösen Sie beide Schläuche.

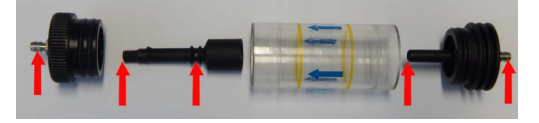

- 2. Entfernen Sie die untere Kappe und leeren Sie die Kondensatpatrone aus.
- 3. Entfernen Sie die obere Kappe und schrauben Sie den Einsatz ab.
- 4. Reinigen Sie alle Öffnungen. Es müssen alle Öffnungen offen/durchgängig sein!
- 5. Montieren Sie die Kondensatpatrone wieder zusammen.
- 6. Schließen Sie die Schläuche an.
- 7. Drücken Sie die Kondensatpatrone in Flussrichtung (Pfeile zeigen nach oben) in die Halterung.

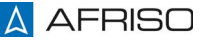

### **Wartung**

### **8.3.4 Partikelfilter (Infiltec-Feinfilter) wechseln**

## **HINWEIS**

### **UNSACHGEMÄSSE HANDHABUNG**

• Lösen Sie das Filtergehäuses nur von Hand (kein Werkzeug).

**Nichtbeachtung dieser Anweisungen kann zu Sachschäden führen.**

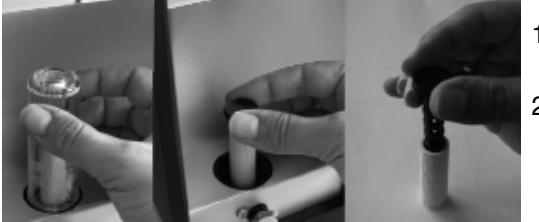

- 1. Schrauben Sie das durchsichtige Filtergehäuse ab.
- 2. Drehen Sie den Filterhalter mit Filtereinsatz heraus.
- 3. Drehen Sie den Filterhalter mit neuem Filtereinsatz ein.
- 4. Schrauben Sie das transparente Filtergehäuse ein.

### **8.3.5 Netzsicherung tauschen**

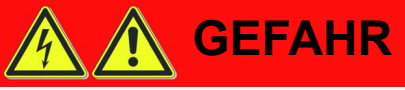

### **ELEKTRISCHER SCHLAG**

• Unterbrechen Sie vor Beginn der Arbeiten die Netzspannung und sichern Sie diese gegen Wiedereinschalten.

#### **Nichtbeachtung dieser Anweisungen führt zu Tod oder schweren Verletzungen.**

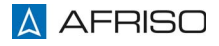

### **Wartung** DE

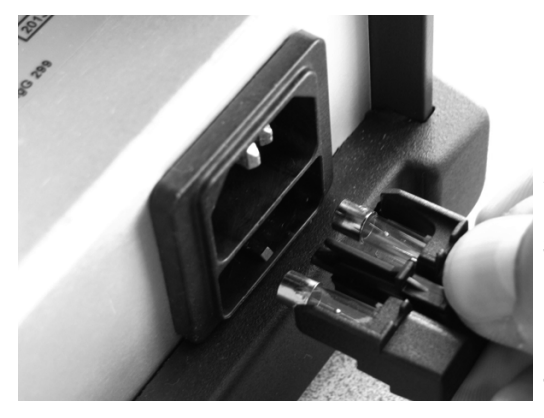

- 1. Drücken Sie die Verriegelung herunter und ziehen den Sicherungshalter heraus.
- 2. Wechseln Sie die defekte Sicherung.
- 3. Schieben Sie den Sicherungshalter hinein
	- der Sicherungshalter rastet ein.
- 4. Schalten Sie die Netzspannung ein.
- 5. Schalten Sie das Produkt ein.

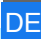

### <span id="page-34-0"></span>**9 Störungsbeseitigung**

Störungen, die nicht durch die im Kapitel beschriebenen Maßnahmen beseitigt werden können, dürfen nur durch den Hersteller oder Fachkräfte behoben werden.

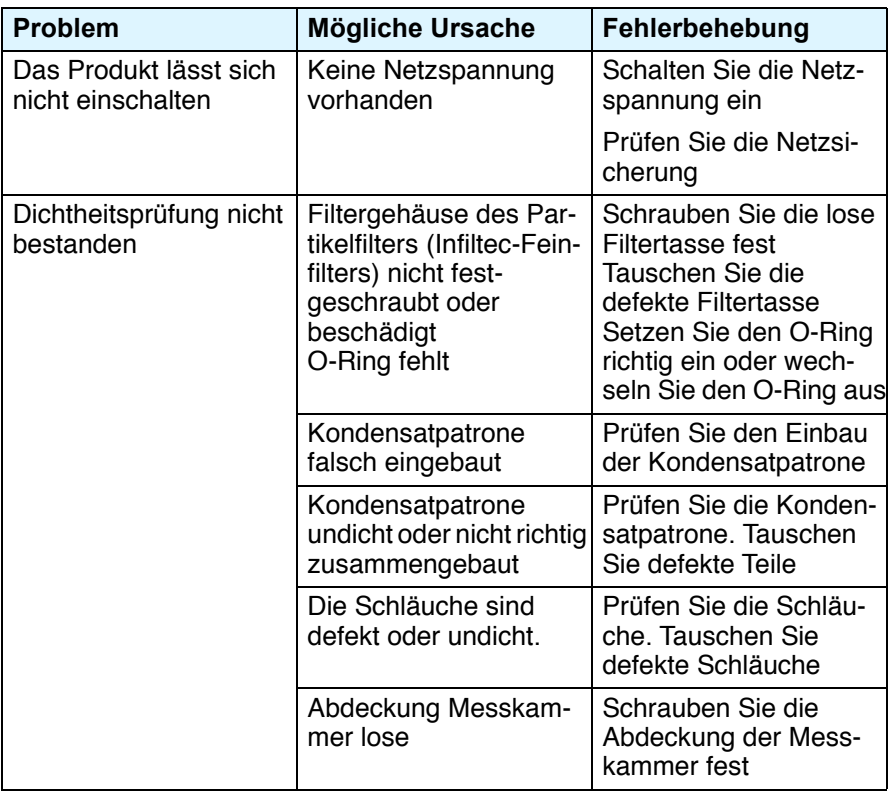

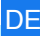

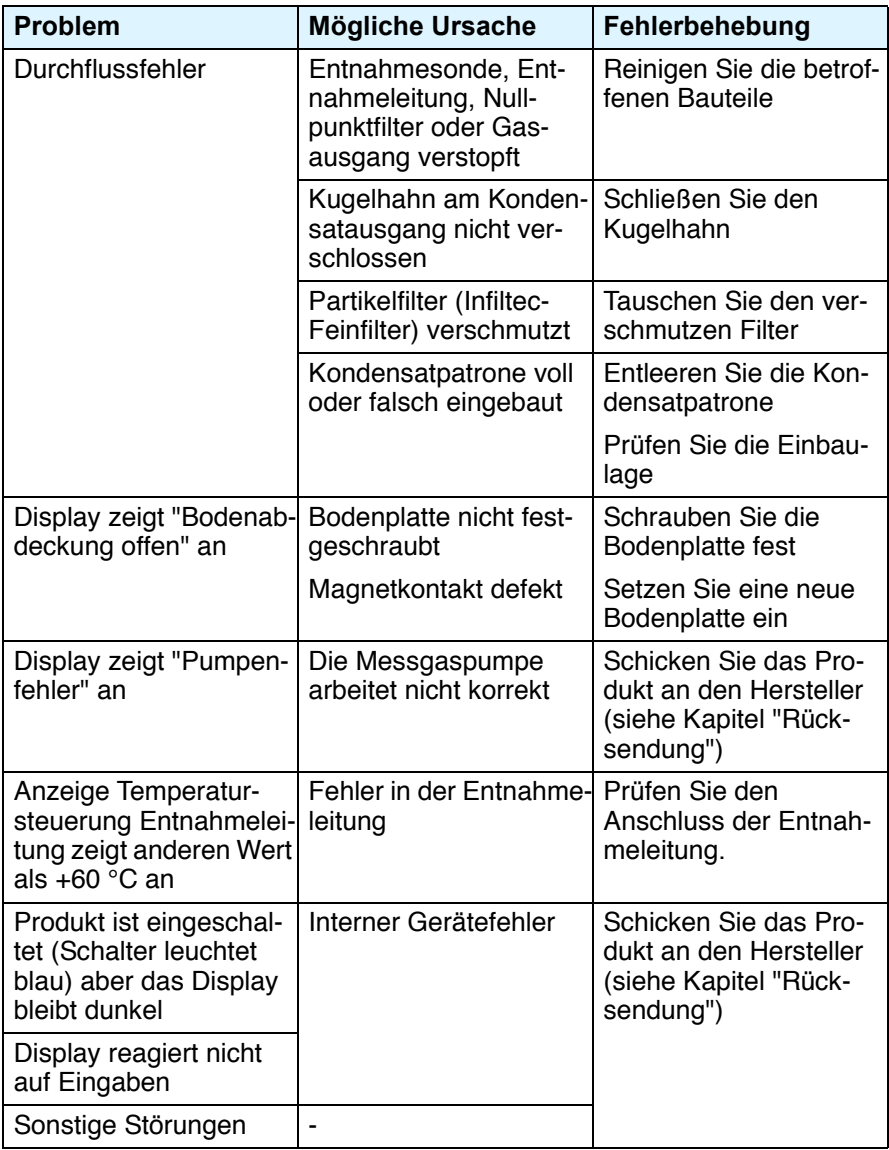

### **9.1 Statusmeldungen am Display**

Warn- oder Fehlermeldungen werden am Display als Klartext angezeigt.

### **10 Außerbetriebnahme und Entsorgung**

Entsorgen Sie das Produkt nach den geltenden Bestimmungen, Normen und Sicherheitsvorschriften.

Elektronikteile dürfen nicht mit dem Hausmüll entsorgt werden.

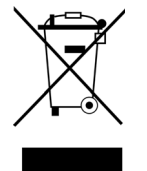

- 1. Trennen Sie das Produkt von der Versorgungsspannung.
- 2. Demontieren Sie das Produkt (siehe Kapitel ["Montage"](#page-14-0) in umgekehrter Reihenfolge).
- 3. Entsorgen Sie das Produkt.

### <span id="page-36-1"></span>**11 Rücksendung**

Vor einer Rücksendung Ihres Produkts müssen Sie sich mit uns in Verbindung setzen.

### **12 Gewährleistung**

Informationen zur Gewährleistung finden Sie in unseren Allgemeinen Geschäftsbedingungen im Internet unter www.afriso.com oder in Ihrem Kaufvertrag.

### <span id="page-36-0"></span>**13 Ersatzteile und Zubehör**

## **HINWEIS**

### **UNGEEIGNETE TEILE**

• Verwenden Sie nur Original Ersatz- und Zubehörteile des Herstellers.

### **Nichtbeachtung dieser Anweisung kann zu Sachschäden führen.**

#### **Produkt**

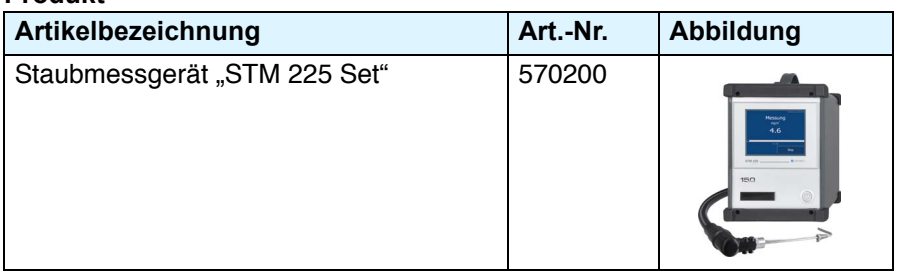

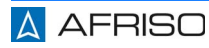

### **Ersatzteile und Zubehör**

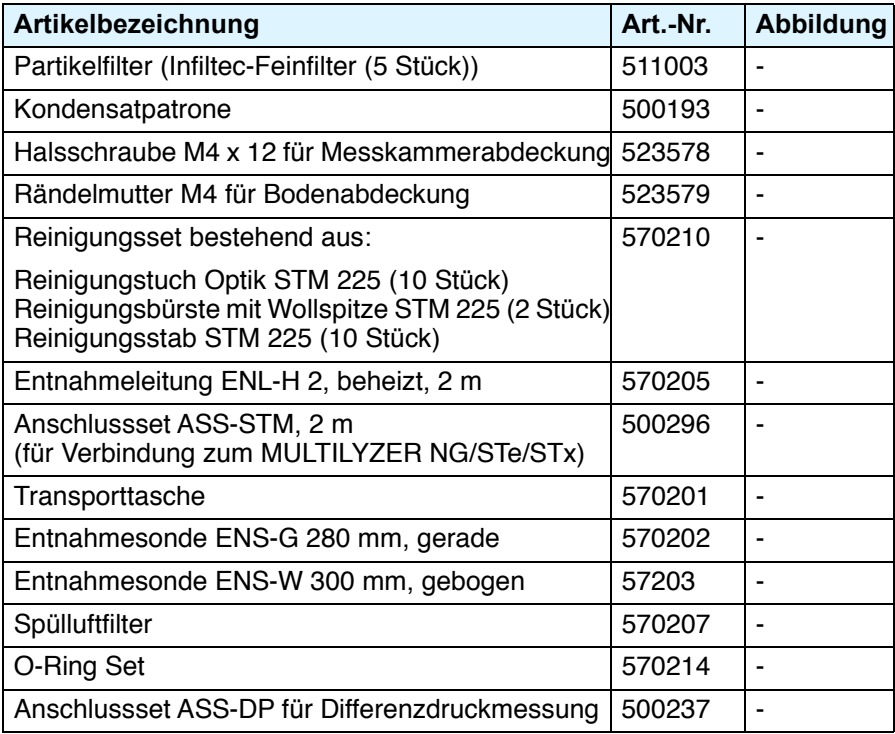

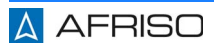

### **14 Anhang**

### **14.1 EU-Konformitätserklärung**

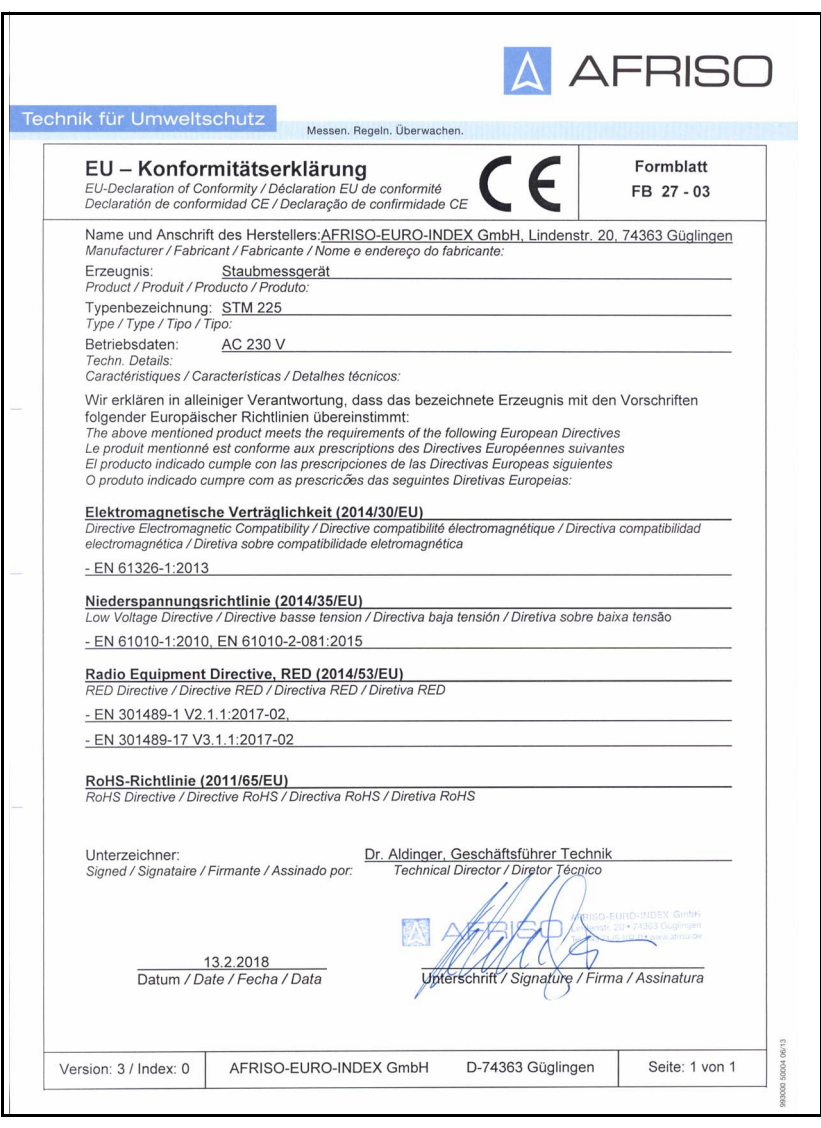